**EDL**ackhat Butt

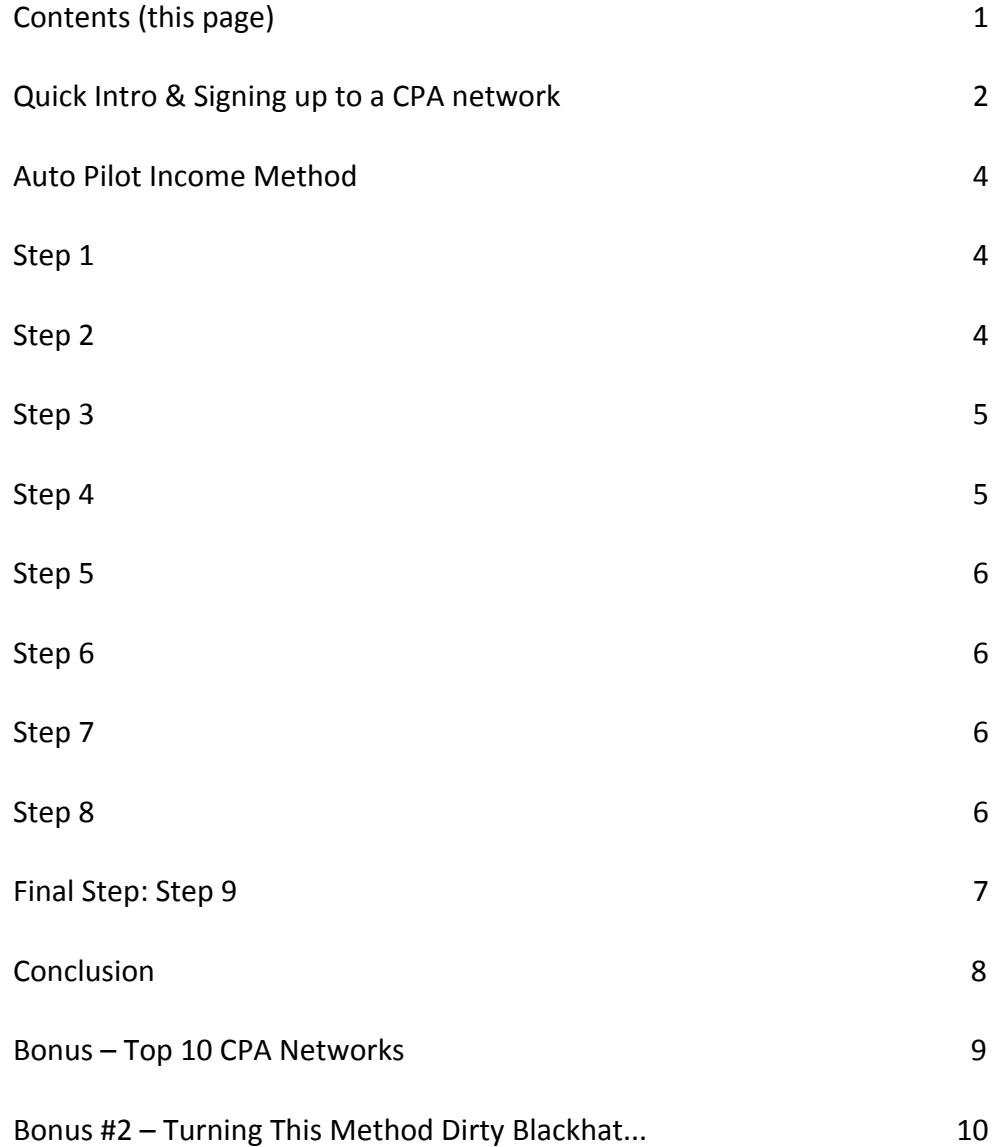

### **Quick Introduction**

<span id="page-1-0"></span>I'm not going to fluff this eBook up, because it will waste your time & mine, and we all know time is money, so the less time we waste, the more paper we make! This method will easily help you generate at least an extra \$100+ a day as long as you are willing to put the effort in. For everyone who's willing to put in more time, you're going to make a ton with this method. Like with most things, the more work you put in, the more you'll make, obviously, but if you can sacrifice an hour a day it will be enough to bring you in a nice extra few grand in the bank a month. If you're willing to go full time with this method, the potential is there to be making \$20k and above a month!

I've broken the method down into steps for you so it's simple for you to replicate and set up yourself with a system to follow.

Ok that's enough talking, let's get to it!

# **Sign up to a CPA (Cost per Action) Network**

Your first task is to go and sign up at a CPA network. These networks have thousands of offers that you can promote in all areas ranging from health & fitness to gardening to adult dating sites. Once you've signed up, you'll usually need to wait a few days or even weeks to get approved.

However I'm here to help you save time and speed up the process, so once you've applied to the network, phone the network(s) up yourself to get approved by saying something along the lines of,

'Hi, I've just applied to become an affiliate on your network and wanted to personally phone up to expedite the approval process'.

They will then mostly ask you some questions like 'what offers do you prefer to promote' and 'how will you promote these offers'. All you have to simply answer is 'I have had a lot of success with competition and freebie offers, but run many offers as long as they are converting well' and 'My main sources of traffic are from buying banner space, some email marketing and PPC'.

That's it, they should approve you instantly! On the off chance they don't approve you there and then, just sign up to another network as there are loads of networks out there.

I have included a bonus page (Page 10 of this eBook) with the top 10 CPA networks to sign up to so use these when signing up!

### **Invincible Income Method**

### <span id="page-2-0"></span>**Step 1:**

Once you've signed up to a CPA network or two as explained on page 4, you need to now login and search for ringtone offers.

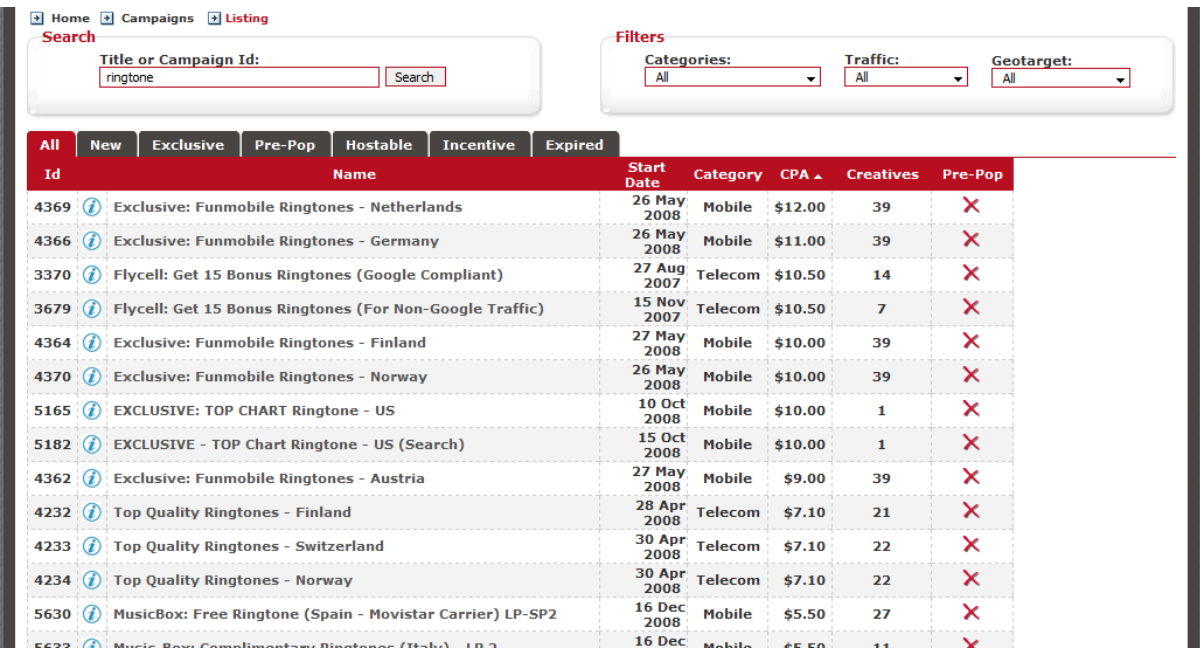

As you can see there are a lot of different ringtone offers out there, and on the CXDigital network you can be earning up to \$12 for each sign up! You want to choose an offer that has the best payout, but also has the largest target audience. From experience, offers that target the US are usually best as the US market is the largest.

### **Step 2:**

After you've chosen your offer, you need to head on over to a domain name registration site such as NameCheap.com (my personal favourite) or GoDaddy.com. We're going to choose a domain name that isn't too long, and easy to remember. I use [http://www.instantdomainsearch.com](http://www.instantdomainsearch.com/) to quickly see if domain names are available. Get something like 123-tones.com or something, just something short and to do with ringtones that people will remember (you'll see why you want it to be easy to remember after reading through the whole method). If you're new to registering and hosting a domain watch these tutorial videos on how to do so on YouTube:

Watch this video 1<sup>st</sup>: <http://www.youtube.com/watch?v=jO82tf-knpE>

Watch this video 2<sup>nd</sup>: http://www.youtube.com/watch?v=bHgPVe0Gpt0

#### <span id="page-3-0"></span>**Step 3:**

Once you have your chosen domain name, you need to head on over to your cPanel and go to the 'redirects' section under the domains tab.

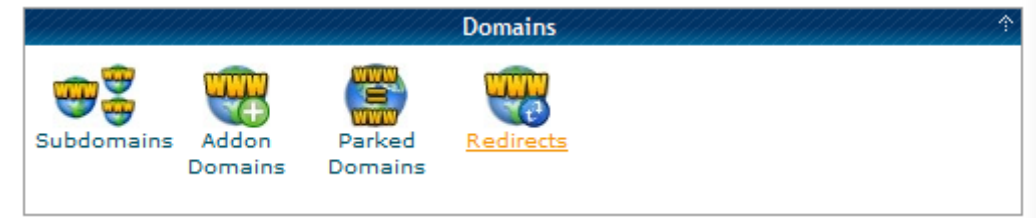

Once clicked on the redirects link you'll come to this page:

#### **Add Redirect:**

A permanent redirect will notify the visitor's browser to update any bookmarks that are linked to the page that is being redirected. Temporary redirects will not update the visitor's bookmarks.

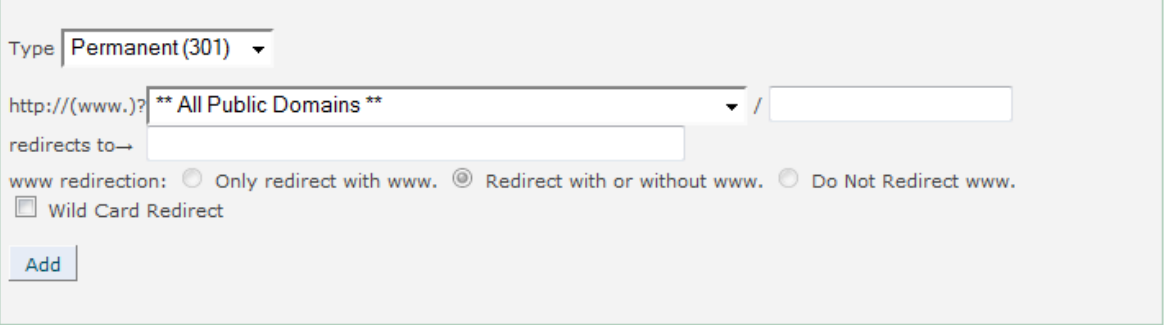

In the drop down menu that says '\*\* All Public Domains \*\*' choose your domain you purchased. Then in the 'redirects to  $\rightarrow$ ' box enter your affiliate link to your ringtone offer.

Ensure the 'Redirect with or without www.' circle is selected.

#### **Step 4:**

Once our redirect is set up, go to [http://www.billboard.com](http://www.billboard.com/) and go to the albums section. On the Album charts page go to 'The Billboard 200' chart as these are the top 200 hottest albums out at the moment.

Now you can see the top albums out at the moment, so take note of the top 5 albums and head on over to [http://www.thepiratebay.org](http://www.thepiratebay.org/) or [http://www.mininova.org.](http://www.mininova.org/)

You're now going to search for and download the top 5 albums using these torrent sites (so you can download them for free). If you don't

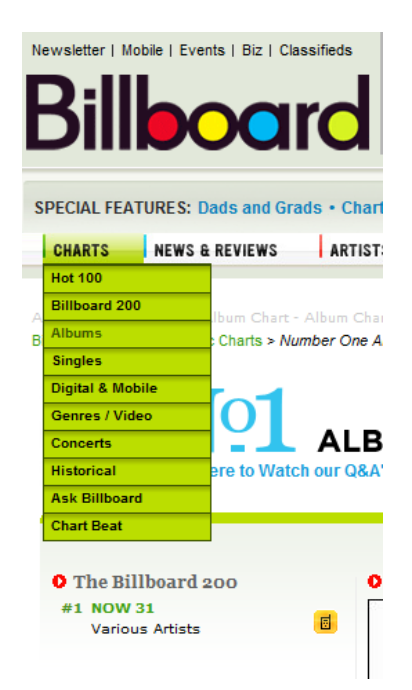

<span id="page-4-0"></span>know how to download torrents go to<http://www.wikihow.com/Download-Torrents> to learn how.

#### **Step 5:**

What you need now is a microphone. Most laptops nowadays have preinstalled microphones, likewise with webcams they have them preinstalled, but if you don't have one, not to worry you can pick up a cheap one for less than \$15, probably even less than \$5.

Have a look on eBay for a cheap one as you don't need anything flashy.

#### **Step 6:**

The next step is to get your hands on some simple mp3 editing software.

To save you time I've already searched and found a free software that does exactly what we need. Head on over to<http://www.goldwave.com/release.php> and download the trial version (the trial version does what we need).

Once you've downloaded and installed, move on to Step 7.

#### **Step 7:**

This is an easy step. All you need to do is record and save yourself saying,

'To get this and more (Artist's name) free ringtones head over to (Your Redirect URL)'

Once done, you just add it to the end of that song. Obviously, you fill in (Artist's name) with the name of the artist for the song you're adding it to the end of, and (Your Redirect URL) with the domain name you purchased and set up the redirect with.

Repeat this step with each of the songs in the album you downloaded, if you've got the same artist in an album just record yourself once and add it to the end of them all rather than recording again for each song.

#### **Step 8:**

What you need to do now is head on over to<http://www.irfanview.com/> and download and install this program. It's free and is just an image viewing program but does something for us that makes things a lot easier, it enables us to paste text into it and save the text as an image. So we're going to use this to make an image that says 'To get this song as a ringtone and more for free go to (Your Domain)'.

You can make it look fancy (not essential, just up to you) using Microsoft Word or the word processing program you use, then copy and paste this text in Irfanview then save it as an image. We'll be using this image for all our edited songs.

#### <span id="page-5-0"></span>**Final Step - Step 9:**

This is the last and final step, where the method comes together.

So we've signed up to our CPA network(s), chosen our offers, bought our domain and set it up to redirect, found and downloaded the latest hottest albums on the market, recorded and added our message to the end of each song, made our image using Irfanview, now it all comes together and we have to get our edited songs & albums back out there. The way to do this? Well I have a very black hat way you can do this and have added it to the end of this report as a second bonus (Page 12 of this report), but for everyone not comfortable doing it that black hat we're going to head over to <http://www.tubemogul.com/signup>

You'll come to this screen –

Create your account at tubemogul.com. What tubemogul does is it will upload videos to YouTube, but not only just YouTube, to near enough every big video sharing site on the net!

You need to sing up to each video site, but it saves us a hell of a lot of time in the long run when we'll be uploading videos.

Now we're signed up to Tubemogul we're going to need our video's to upload. Now we already have our mp3's so we

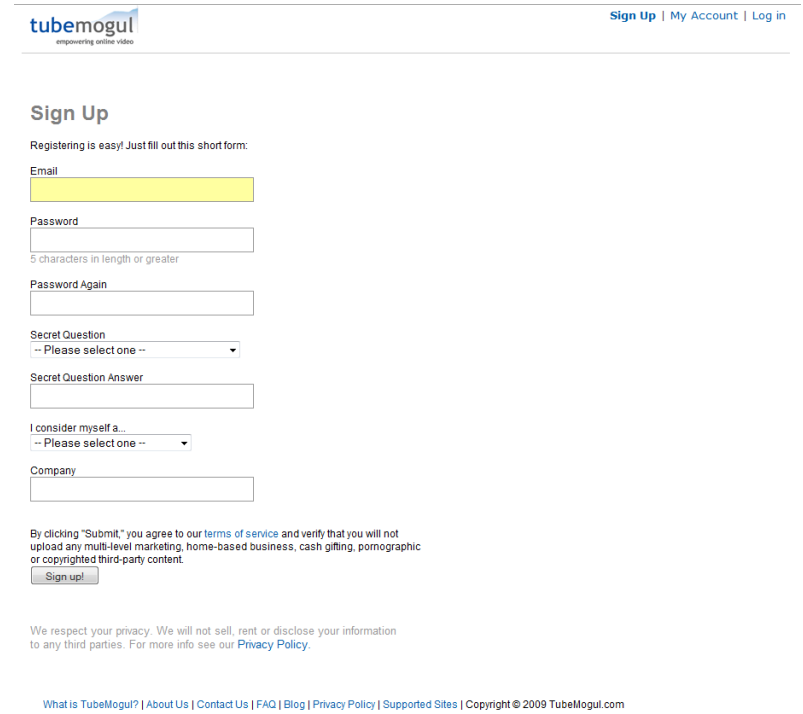

have sound, and we have our image we created, now we just need to turn this into a video.

You can do this easily with a Mac or a PC, open up your video editing software. Windows comes built in with Windows Movie Maker, while Macintosh is bundled with iMovie. Both programs are user friendly with a drag-and-drop interface.

Import both the MP3 file and the picture into your [video editing](http://www.ehow.com/how_5080055_convert-mp-youtube.html) software. Drag and drop the uploaded contents into the audio layer for the MP3, and the picture for the video layer. These will be located under your software program's time line bar.

Expand the time frame for your picture exposure exactly as long as your music. Any less, and the remaining video will be blacked out, while too long will create silence in the overextended portions of the video.

Save your content into a video format. The video quality does not matter as much as the audio quality you save into; video sites usually recommend 44.1kHZ channel output in stereo format to get optimal audio results.

Watch and check the audio quality of your video. When you are satisfied, you are ready to upload!

Put the title of the video as the name and artist of the song. Ensure that when you do upload, you put a link to your URL in the description too, you basically want to make it as easy as possible for people to get to your URL.

Tubemogul will save you hours and hours of time uploading, as it uploads your video to every huge video sharing site out there all at once!

The more songs you do this for the more income you'll have recurring each month without you having to lift a finger.

You can even upload the same video with a different title and description to get more exposure.

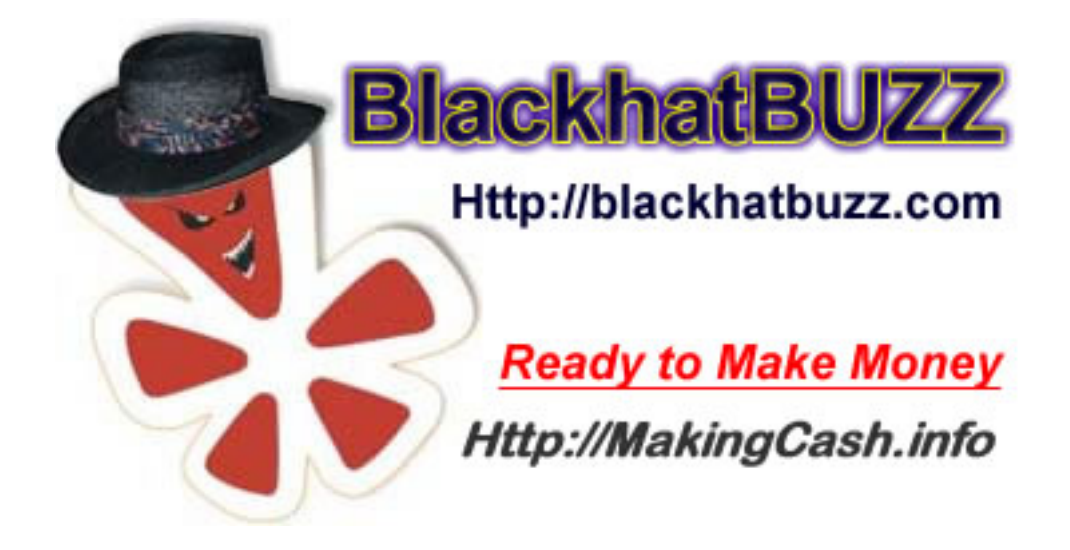

<span id="page-7-0"></span>And that ladies and gentlemen is the AutoPilot Income System!

I've made over \$9,000 in the past month on autopilot from this method. That's and extra \$9,000 in the bank with no effort after it was set up whatsoever!

Even more crazy is that if you were to repeat this method everyday what sort of return you could be earning...my advice is go get to it  $\odot$ 

So you now have the first proven method under your belt for you to implement and start earning a substantial income from. No better time than the present so time to get to it!

Put this to good use, the window for success is open, from here on only you can make things happen!

Enjoy & succeed,

Hackhat Buzz

BlackhatBuzz.com

## **Bonus: Top Ten CPA Networks**

- <span id="page-8-0"></span>**1. Copeac** [http://www.copeac.com](http://www.copeac.com/)
- **2. CX Digital Media / Incentaclick** [http://www.incentaclick.com](http://www.incentaclick.com/)
- **3. Neverblue Ads** [http://www.neverblueads.com](http://www.neverblueads.com/)
- **4. Clickbooth** [http://www.clickbooth.com](http://www.clickbooth.com/)
- **5. ROI Rocket** [http://www.roirocket.com](http://www.roirocket.com/)
- **6. Market Leverage** [http://www.marketleverage.com](http://www.marketleverage.com/)
- **7. Revenue Loop** [http://www.revenueloop.com](http://www.revenueloop.com/)
- **8. CPA Storm** [http://www.cpastorm.com](http://www.cpastorm.com/)
- **9. Primary Ads** [http://www.primaryads.com](http://www.primaryads.com/)
- **10. Ads 4 Dough** [http://www.ads4dough.com](http://www.ads4dough.com/)

### <span id="page-9-0"></span>**Bonus #2: Making This A Dirty Blackhat Technique**

If you're not that ethical and don't mind doing extreme blackhat to make a killing in your income, I decided to add this extreme black hat twist to the end as a bonus. To do this we still do steps 1-7, but now, for the Dark Blackhat step we will begin by uploading the albums back on to the torrent sites such as:

[http://www.thepiratebay.org](http://www.thepiratebay.org/)  [http://www.mininova.org](http://www.mininova.org/)  [http://www.isohunt.com](http://www.isohunt.com/)  [http://www.btjunkie.org](http://www.btjunkie.org/)  [http://www.torrentz.com](http://www.torrentz.com/)  [http://www.torrentreactor.net](http://www.torrentreactor.net/)  [http://www.torrentscan.com](http://www.torrentscan.com/) 

Now you've uploaded the albums back up to all of these torrent sites, we need some more ways to get our edited songs and albums out there. Another way is via Limewire –

#### [http://www.limewire.com](http://www.limewire.com/)

You can share each song individually on there for people to download.

Another program like Limewire is Bearshare –

#### [www.bearshare.com](http://www.bearshare.com/)

Again you can share each song individually on there too.

Some more ways to get your edited songs out there are via music sharing sites and file sharing boards such as –

#### [http://www.boxden.com](http://www.boxden.com/)

The main thing is just to get your edited music out there as much as possible. Via whatever means, however the ways I have given you here are waaay more than enough for you to make a substantial amount from.

So follow this method the whole way through and once done. Rinse and repeat! Keep chugging the same method out over and over again. I'm not saying you have to do this dark blackhat twist, the normal method is well more than enough to make good money, but if you're happy doing dark blackhat techniques, I added this bonus step for you.

Enjoy & Succeed!

Blackhat Butt